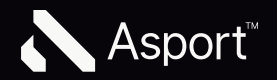

# Login auf swissleague.tv

# Login swissleague.tv

Um den Login- und Registrationsprozess möglichst einfach zu gestalten, kannst du dich mit deiner Email-Adresse anmelden, an welche dann zur Bestätigung ein Anmeldelink gesendet wird. Alternativ kann auch ein Passwort gesetzt werden. Das Passwort kann jederzeit zurückgesetzt werden.

# Login mit Link

1

2

3

4

#### Login Button

Um den Loginprozess zu starten, klickst du auf den Button der Infopage. Es kann auch der Button oben rechts in der Navigation benutzt werden.

#### Email eingeben

Wenn du ein Saisonabo gekauft hast, dann musst du dich zwingend mit der gleichen Email-Adresse anmelden, die du bei der Bestellung des Abos angegeben hast. Du kannst dich auch via Facebook und Google anmelden, solange du dort auch diese Mail hinterlegt hast.

#### Bestätigung

Um deine E-Mail zu bestätigen, wird ein Bestätigungsmail verschickt.

#### Mail mit Link

Der Vorgang wird durch das Anklicken des Buttons abgeschlossen. Wenn du kein Mail erhalten hast, prüfe auch deinen Spam-Ordner.

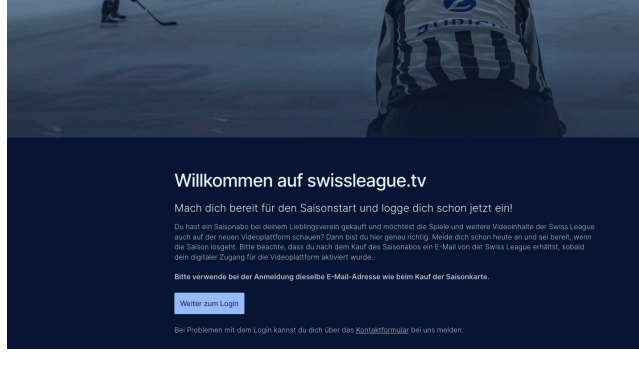

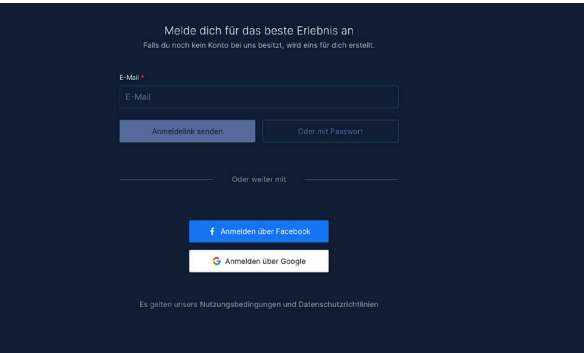

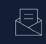

Check dein E-Mail-Postfach

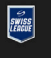

#### Anmeldung abschliessen

Klinieruurig<br>Klicke auf den unte<br>abzuschliessen. Du nstehenden Link, um deine Anmeldung<br>wirst zur vorherigen Seite weitergeleitet. Falls du<br>anderen Gerät durchgeführt hast, wirst du dort

#### Anmeldung abschliessen

Wir wünschen dir beste Unterhaltung Dein swissleague.tv Team

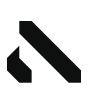

#### Digital-Abo ist aktiv

Wenn dein Saisonabo erfolgreich verbunden wurde, wird oben rechts eine Information mit «Digital-Abo aktiv» angezeigt.

#### E-Mail prüfen

6

5

Um zu sehen, mit welcher Mail-Adresse du dich eingeloggt hast, kannst du diese mit einem Klick auf dein Profil anzeigen lassen.

Wichtig: Kunden welche sich nicht mit der Email-Adresse angemeldet haben, welche sie nicht für den Kauf des Saisonabo genutzt haben, können sich ausloggen und nochmals mit der passenden Email-Adresse anmelden.

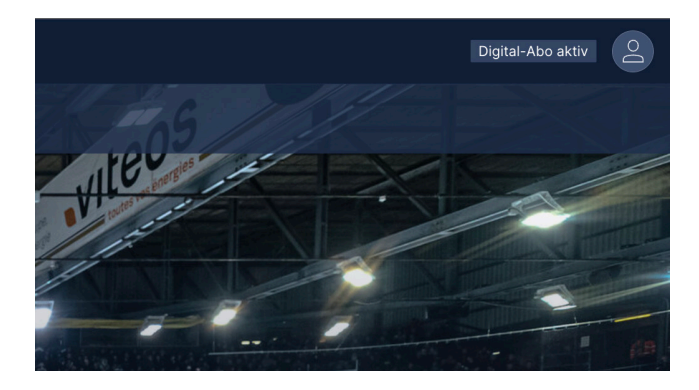

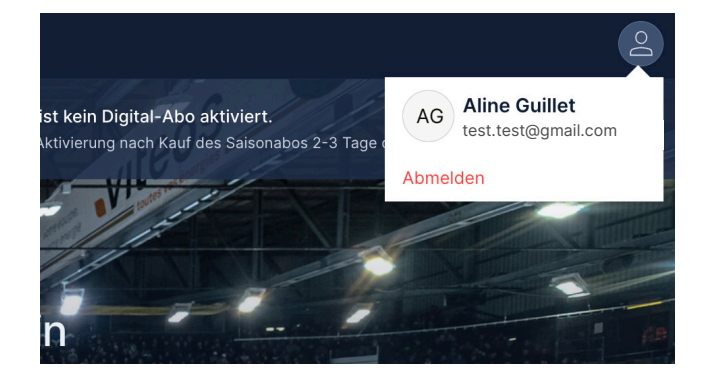

## Digital-Abo

 $\widehat{\mathbf{i}}$ 

Wenn du ein Saisonabo gekauft hast, dann musst du dich zwingend mit der gleichen Email-Adresse anmelden, die du bei der Bestellung des Abos angegeben hast.

## Login mit Passwort

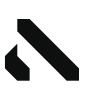

#### Login Button

1

2

3

 $\overline{+}$ 

Um den Loginprozess zu starten, klickst du auf den Button der Infopage. Es kann auch der Button oben rechts in der Navigation benutzt werden.

#### Email eingeben

Wenn du ein Saisonabo gekauft hast, dann musst du dich zwingend mit der gleichen Email-Adresse anmelden, die du bei der Bestellung des Abos angegeben hast.

#### Passwort setzten und wiederholen

Wenn die Mail das erste Mal benutzt wird, muss ein Passwort gesetzt werden, welches mindestens 8 Zeichen lang ist. Das Passwort muss korrekt wiederholt werden.

#### Bestätigung

Um deine E-Mail und dein Passwort zu bestätigen, wird ein Bestätigungsmail verschickt. Dein Passwort wird erst nach dem Bestätigen dieses Mails mit deinem Account verknüpft.

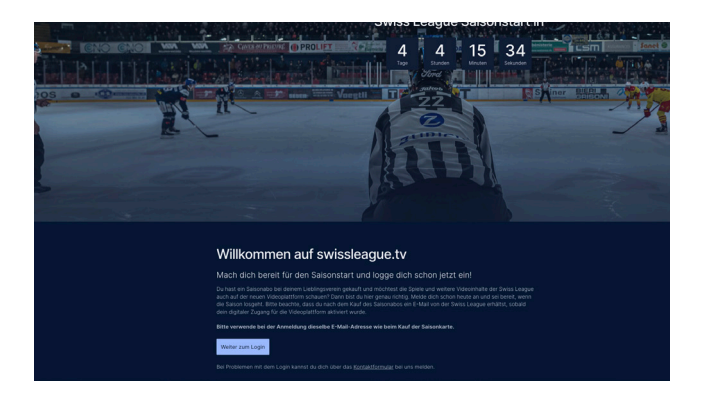

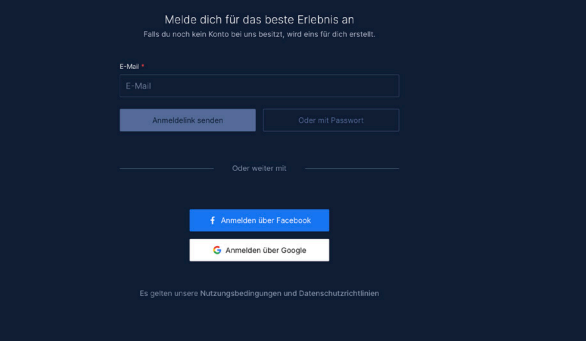

Melde dich für das beste Erlebnis an

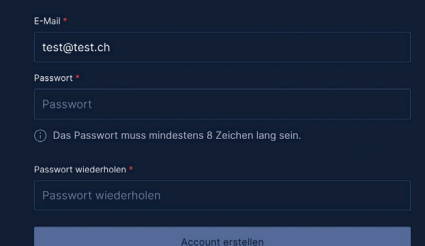

### $\overline{\mathbb{R}}$

Check dein E-Mail-Postfach

Zurück zum Logi

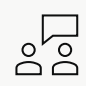

## Kontakt

Bei offenen Fragen helfen wir euch gerne weiter!

E-Mail info@asport.tv

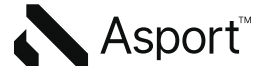